## How can I verify that my DJControl AIR+ is correctly installed on my MAC computer?

First, we recommend that you use the latest driver version available from our web site to proceed to the installation.

Once installed, the DJControl AIR+ should normally be enumerated by **System Profiler** (**Application > Utilities**):

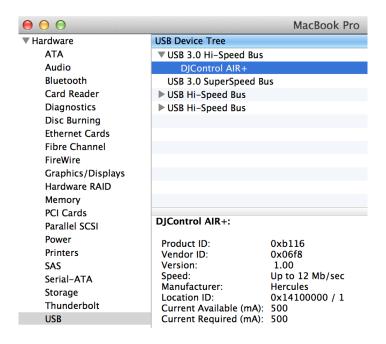

The DJ Control will also be present in **Audio/MIDI SETUP** (also in **Applications >Utilities**):

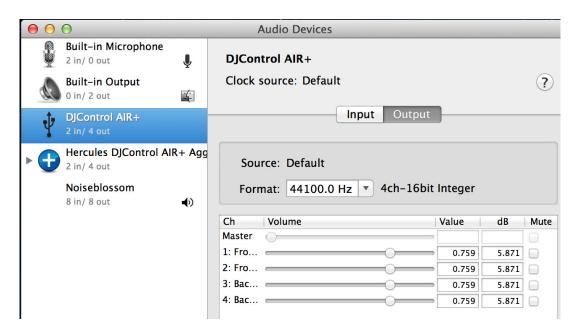

Both Hercules DJControl AIR+ and Hercules DJControl AIR+ Aggregate Device should be present. This is normal and necessary for some DJ software to use all the outputs of the DJControl AIR+.

Under **Windows** > **Show MIDI window**, you should notice the **DJControl AIR+** as a device.

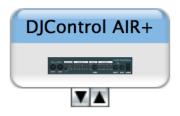

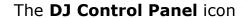

should also appear on the desktop.

The **ABOUT** tab provides information about the drivers currently installed. If you ever need to contact our technical support, be sure to have this information at hand.

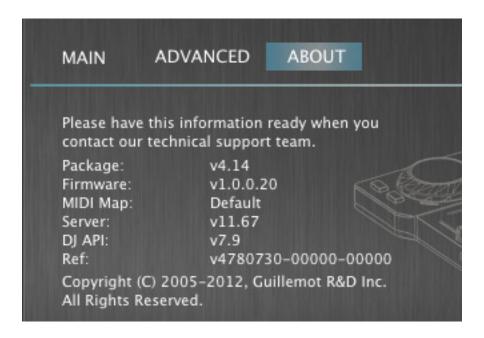